# **Table of Contents**

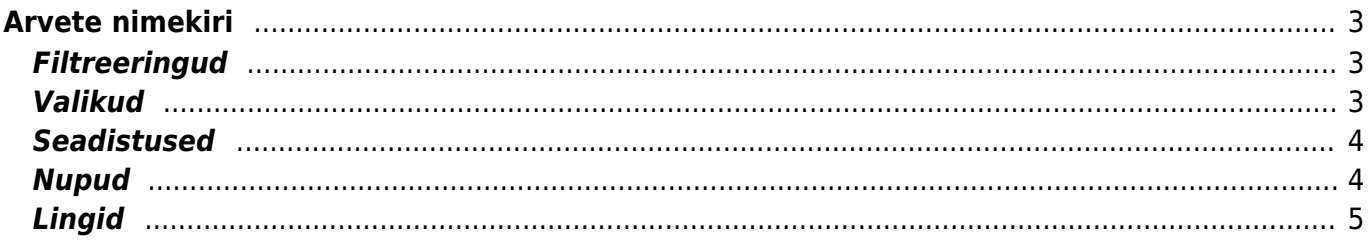

# <span id="page-2-0"></span>**Arvete nimekiri**

Arvete nimekiri on mõeldud arvete nimekirja vaatamiseks ning valitud tegevuste käivitamiseks erinevate parameetrite lõikes Kokkuvõtvalt näitab aruanne arvulisi välju. Juhul, kui aruannet vaadatakse käesoleval kuul, siis näitab ka prognoositavat kuu lõpptulemit.

## <span id="page-2-1"></span>**Filtreeringud**

- Klient kliendi või tellija kood arvel, võimalus ka mõlemad valida.
- Klass arvel oleva kliendi klass. Võib olla kooloniga eraldatud vahemik. Arvestab ka lisavälja klassi
- Müüja vastavalt valikule, kas ainult arved, kus on peal valitud müüja või ainult need arved, kus on peal klient, kelle kliendikaardil on valitud müüja või need kelle kliendikaardil on valitud haldur
- Arvuti valitud IP aadressiga arvuti poolt tehtud arved. Kasulik vaatamaks näiteks kassa käivet. Eeldab staatilist IP aadressi.
- Projekt arve projekt
- Inventar kliendi või firma inventar arvel
- Objekt objekt arvel
- Seeria dokumendi numbriseeria või kooloniga eraldatud numbrivahemik. Näiteks 1000:1020
- Tingimus arve tasumistingimus
- Lähetusviis lähetusviis arvel
- Periood vaadatavate arvete ajavahemik (kaasaarvatud)
- KM Kood valik lisab ka näita ridu valiku näitab ainult neid arveid ja ridu, kus on valitud käibemaksu kood
- Ladu muutev näitab kas kõiki, ainult ladumuutvaid arveid või mitte ladumuutvaid arveid
- Kinnitatud kas kõik, kinnitamata või kinnitatud arved
- Kliendi lisaväli lisaväli, kust filtreeritakse sisaldust
- Arve lisaväli lisaväli, mille puhul kuvatakse aruandes eraldi tulp, milles kuvatakse valitud lisavälja sisu.
- sisaldab aruandesse tulevad ainult nende klientide arved, millel on valitud lisaväljas soovitud otsing
- Ladu ainult valitud lao arved
- Artikkel saab filtreerida arveid valitud artikli järgi
- Art.klass filtreerib valitud artikli klassi järgi arveid
- Art. lisaväli filtreeritakse sisaldus valitud vastavale artiklikaardil olevale lisaväljale
- Leping filtreeritakse arved valitud lepingu alusel
- Lepingu klass filtreeritakse arved valitud lepingu klassi alusel
- Laekunud filtreeritakse arved vastvalt kas on laekunud või laekumata
- Laekumise periood näitab arveid, mille laekumine jääb antud perioodi

## <span id="page-2-2"></span>**Valikud**

Päise tasumistingimus - kassaarve multimakse korral kuvatakse arve niimitmel real, mitu erinevat tasumistingimust on kasutatud. Ilma linnukeseta vaates kuvatakse 'Tingimus' tulbas tingimust, milles on raha saadud kõige rohkem. Pannes linnukesega vaates ka 'read' linnukese näidatakse ridadena ka päise tingimusi.

- read näitab aruandes filtreeritud arvete ridu
- aadressid näitab arvel olevat telefoni ja aadresse, koos käibega summaga. Näiteks kullerfirmale saadetiste nimekirjaks
- seotud ostud näitab arvega soetud ostuarvete summa ning relatiivselt katte jääki
- näita katet näitab katet
- sorteeritud esitab nimekirja sorteerituna valitud välja (aeg, number, klient, summa, tingimus) järgi
- e-mailita näitab ainult neid arveid, kus emaili väli on täitmata. See on selle jaoks, et kui mailiga on arved ära saadetud, siis teistele saaks väljatrükitud arved saata
- kande aeg näitab ja arvestab arve aja asemel kande ajaga
- uued kliendid näitab ainult nende klientide müüki, kellel polnud sama pika perioodi jooksul tagasiulatuvalt arveid tehtud. Ehk kui vaadata kuu ajalist perioodi, siis need, kel eelmine kuu arveid polnud. Kui on vaja vaadata nii, et viimase poole aasta jooksul ilma arveta klientide arveid, siis tuleb perioodiks valida tänasest pool aastat
- punktid näitab aruandes artikli punkte ning limiteerib aruande ainult nende arvete järgi, millel punktidega artiklid
- valuutas näitab aruandes nende arvete puhul valuuta kurssi ja summat, mis on erinevas valuutas kui baasvaluuta
- SN/Mudel tehinguga seotud kaubaartikli seeria- või mudelinumber (esitatakse siis kui on kasutusel seerianumbri süsteem). Aruandes linnuke näitab arveid, millel on seerianumbri jälgimisega toodeteid
- laekumine linnuke näitab aruandes, arve maksetähtaega ja laekumise kuupäeva ja kellaaega, arve saldot
- reg.nr linnuke kuvab aruandes kliendikaardil olevad kliendi reg.nr.

#### <span id="page-3-0"></span>**Seadistused**

- Arve loetakse makstuks mis % summast (siis on juba laekunud, kui see protsent on täidetud, laekunud filtri puhul)
- Maksenõude fail panka vastavalt valikule tuleb formaat

#### <span id="page-3-1"></span>**Nupud**

Nupud muutuvad vastavalt valikutele ja filtreeringutele.

- TRÜKI ARVED trükib kõik nimekirjas olevad arved vastavalt dokumendi vaikimisi väljatrüki mallile
- MAILI ARVED mailib kõik arved vastavalt dokumendi vaikimisi väljatrüki mallile maili aadressile, mis on arvel. Kui maili aadressi arvel pole, maili ei saadeta.
- TRÜKI SAATELEHED trükib arve kohta saatelehe
- KOPEERI ARVED kopeerib arved valitud seeriasse ja aega. Lisaks saab määrata tasumistingimuse ning vajadusel uuendada artikli nimetust ja hinda
- TEE LAEKUMINE (kinnitatud arvete puhul) asetab nimekirjas olevad arved laekumisele.
- MAKSENÕUE tekitab maksenõuete faili panga jaoks
- MUUDA LISAVÄLJA muudab kõikidel aruandes olevatel arvetel lisavälja ära
- Trüki trükib aruande

## <span id="page-4-0"></span>**Lingid**

• Number - avab arve

Aruanne toetab graafikuid

From: <https://wiki.directo.ee/> - **Directo Help**

Permanent link: **[https://wiki.directo.ee/et/mr\\_aru\\_arved?rev=1612791296](https://wiki.directo.ee/et/mr_aru_arved?rev=1612791296)**

Last update: **2021/02/08 15:34**

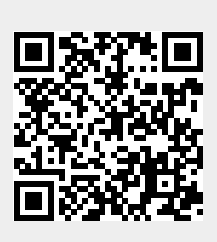